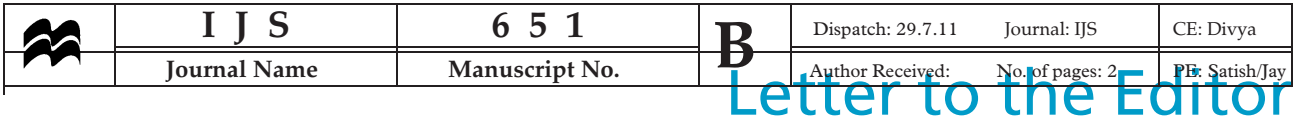

#### CXCR4/SDF-1a-chemokine regulates neurogenesis and/ or angiogenesis within the vascular niche of ischemic rats: however, does SDF-1 $\alpha$ play a role in repair?

Cell-based treatment of strokemediated neuronal progenitor (NPC), and bone marrow stromal cells (BMSC) has shown promise in cerebral ischemia. Transplantation of NPCs after experimental stroke has been demonstrated to improve functional recovery, reduce apoptosis, and enhance angiogenesis and neurotrophic factor release. Furthermore, the stem cells can differentiate into other cells and promote endogenous cell proliferation and axonal remodelling (1, 2). New stroke therapies based on the protective effects of cerebroprotective drugs seem to ameliorate the deleterious inflammatory responses in animal models of focal cerebral ischemia (3). However, how does altered inflammatory response contribute in balancing the interplay between neurodegeneration and regeneration?

Notable advances have been made in understanding the basic cellular mechanisms through which chemokines (chemotactic cytokines) recruit leukocytes to damaged areas of the central nervous system; new roles for these cytokines as neuropeptides and/or neuromodulators are emerging (4). Chemokine stromal cell-derived factor (SDF-1 $\alpha$ ) the ligand for CXCR4 $\alpha$ -chemokine receptor is expressed by glia and neurons and has a dual role in neurodegeneration and/or neuroprotection (4). It can potentially promote neurogenesis within the neurogenic zones (neurovascular niches) to counteract local damage in the penumbra area after cerebral ischemia (5). After the initial ischemic response, hypoxia activates

Funding: This work was supported by a grant from Ramon and Cajal Research Program to J. J. M. (Spain).

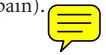

CXCR4 in endothelial and microglial cells in the brain. In these conditions, CXCR4/SDF-1 cell signalling pathways promotes neural progenitor migration toward peri-infarct areas several days after the injury (1, 6). The resulting angiogenesis might promote neural plasticity and enhances vascular regrowth after experimental stroke, inducing repair (1) and improving functional outcome via SDF-1/CXCR4 chemokines (6, 7). Interestingly, a crosstalk between angiogenesis and neurogenesis SDF-1/CXCR4 dependent levels may enhance BMSC entry into the ischemic brain (6–8). Cerebroprotective drugs such as simvastatine improve functional outcome by increasing SDF-1/CXCR4 chemokine levels after stroke and would allow neurogenic and angiogenic responses within damaged areas in ischemic rats that are simvastatine and/ or BMSC treated (6, 8). These neurogenic effects are in consonance with new reports in which systemically transplanted BMSCs promote SDF-1a/ CXCR4-mediated migration toward the ischemic brain lesion in a rat

One common factor in the different environments where vasculogenesis is believed to occur is the presence of a hypoxic stimulus and progenitor homing in response to hypoxia-inducible factor 1 (HIF-1)-regulated hypoxia; HIF-1 regulates SDF-1 $\alpha$  level mediating progenitor cell recruitment to injured tissue (10). Recent ences are important from a transpared viewpoint as the transplantated neural stem cells express HIF-1, a cue molecule involved in regeneration and neovascularisation, and induce behavioral recovery in the rat stroke model (11). In addition, CXCR4 expression is important for cell migration and recruitment, suggesting that the expression levels of CXCR4 may be correlated with the functional activity of implanted cells to promote neovascularisation (9). These observations are in consonance with Li  $et$   $a\Gamma s$  (5) studies. These authors reported neurovascularization with MsCh bone de-

model (9).

rived by  $CXCR4$ +progenitors that differentiate into endothelial cells capable of inducing vascular repair after arterial injury (6). Consequently, CXCR4 expression levels could be a predictive marker of endothelial colony forming cell therapy in injured arteries (9). As such, ischemic tissue may be a conditional stem cell niche, in which recruitment and retention of circulating progenitors by SDF-1a would be regulated by hypoxia (6–7, 10). It could be suggested that hypoxia may be a fundamental requirement for progenitor cell trafficking and function as endothelial expression of SDF-1 acts as a chemotactic signal, indicating the presence of tissue ischemia and its expression is directly regulated by HIF-1 (10, 11). A recent study by our research group has shown brain protective strategies based on stem cell delivery (12) or cerebroprotective approaches (EPO and/or porcine brain-derived peptide) may promote neuroplastic and antiapoptotic effects by regulating CXCR4/SDF-1a-chemokines in the injured cortex of ischemic rats (6–7, 13). Further studies will analyze whether porcine brain-derived peptide effects may promote neural progenitor cell migration and/ or regulate neuroblast migration toward damaged areas in the ischemic cortex through CXCR4/SDF-1 cell signalling in a rat model of embolic middle cerebral artery occlusion. Consequently, the promotion of novel self-repair strategies based on stem cell recruitment by SDF-1a may counteract cell death and improve recovery in the injured cortex of ischemic rats (6, 13, 14)

José Joaquín Merino<sup>\*1,2</sup>, María Gutiérrez-Fernández<sup>2</sup>, Berta Rodríguez-Frutos<sup>2</sup>, Julia Álvarez-Grech<sup>2</sup>, Mercedes Expósito Alcalde<sup>2</sup>, María Teresa Vallejo-Cremades<sup>1</sup>, and Exuperio Díez-Tejedor<sup>2</sup>

<sup>1</sup>Instituto de Investigación Sanitaria (IdiPaz), az" Universitary Hospital, Autónoma University of Madrid, Madrid, Spain 2Neuroscience and Cerebrovascular Research  $\overline{Q1}$ Lab, Stroke Unit, Department of Neurology,

Conflict of interest: None declared.

# Letter to the Editor J. J. J. Merino et al.

Webpdf:=

BWUK IJS 651

Instituto de Investigación Sanitaria (IdiPaz), "La Paz" Universitary Hospital, Autónoma Q2 University of Madrid, Madrid, Spain

> Correspondence: José Joaquín Merino\*, Spain. E-mail:  $\blacksquare$   $\blacksquare$

DOI: 10.1111/j.1747-4949.2011.00651.x

#### References

- 1 Amantea D, Nappi G, Bernardi G, Bagetta G, Corasaniti MT. Post-ischemic brain damage: pathophysiology and role of inflammatory mediators. FEBS J 2009; 276:13–26.
- 2 Gutiérrez M-F, Merino JJ, Alonso de Leciñana MA, Díez-Tejedor E. Cerebral protection, brain repair, plasticity and cell therapy in ischemic stroke. Cerebrovasc Dis 2009; 27:177–86.
- 3 Iadecola C, Alexander M. Cerebral ischemia and inflammation. Curr Opin Neurol 2001; 14:89–94.
- 4 Rostène W, Kitabgi P, Parsadaniantz SM. Chemokines: a new class of neuromodulator? Nat Rev Neurosci 2007; 8:895–903.
- 5 Li M, Yu J, Li Y, Li D, Yan D, Ruan Q. CXCR4+progenitors derived from bone

mesenchymal stem cells differentiate into endothelial cells capable of vascular repair after arterial injury. Cell Reprogram 2010; 12:405–15.

- 6 Liu XS, Chopp M, Santra Met al. Functional response to SDF-1 alpha through over-expression of CXCR4 on adult subventricular zone progenitor cells. Brain Res 2008; 1226:18–26.
- 7 Li Y, McIntosh K, Chen J et al. Allogeneic bone marrow stromal cells promote glialaxonal remodeling without immunologic sensitization after stroke in rats. Exp Neurol 2006; 198:313–25.
- 8 Cui X, Chopp M, Zacharek A et al. Chemokine, vascular and therapeutic effects of combination simvastatin and BMSC treatment of stroke. Neurobiol Dis 2009; 36: 35–41.
- 9 Oh BJ, Kim DK, Kim BJ et al. Differences in donor CXCR4 expression levels are correlated with functional capacity and therapeutic outcome of angiogenic treatment with endothelial colony forming cells. Biochem Biophys Res Commun 2010; 398: 627–33.
- 10 Wu W, Chen X, Hu C, Li J, Yu Z, Cai W. Transplantation of neural stem cells expres-

**ALCORATIC** 

sing hypoxia-inducible factor-1alpha (HIF-1 alpha) improves behavioral recovery in a rat stroke model. J Clin Neurosci 2010; 17:92–5.

- 11 Ceradini DJ, Gurtner GC. Homing to hypoxia: HIF-1 as a mediator of progenitor cell recruitment to injured tissue. Trends Cardiovasc Med 2005; 15:57–63.
- 12 Gutiérrez M, Rodríguez-Frutos B, Alvarez-Grech J et al. Functional recovery after hematic administration of allogenic mesenchymal stem cells in acute ischemic stroke in rats. Neuroscience 2011; 23: 394–405.
- 13 Merino JJ, Gutierrez M, Rodríguez-Frutos B, Gonzalez G, Díez-Tejedor E. Brain porcine peptide (cerebrolisyn) modulates stron $\equiv$ l derivate alpha 1 alpha proinflammatory chemokine in stroke and prevents apoptosis by decreasing CXCR4 alpha chemokine receptor. Cephalalgia 2009; Q3  $29.12$
- 14 Merino J, Aller MA, Rubio S et al. Gut-brain  $\frac{1}{2}$ chemoking in portal hypertensive rats. Dig Dis Sci 2011 Epub ahead of Q4 print.

# **Author Query Form**

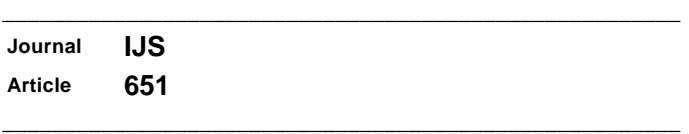

#### Dear Author,

During the copy-editing of your paper, the following queries arose. Please respond to these by marking up your proofs with the necessary changes/additions. Please write your answers clearly on the query sheet if there is insufficient space on the page proofs. If returning the proof by fax do not write too close to the paper's edge. Please remember that illegible mark-ups may delay publication.

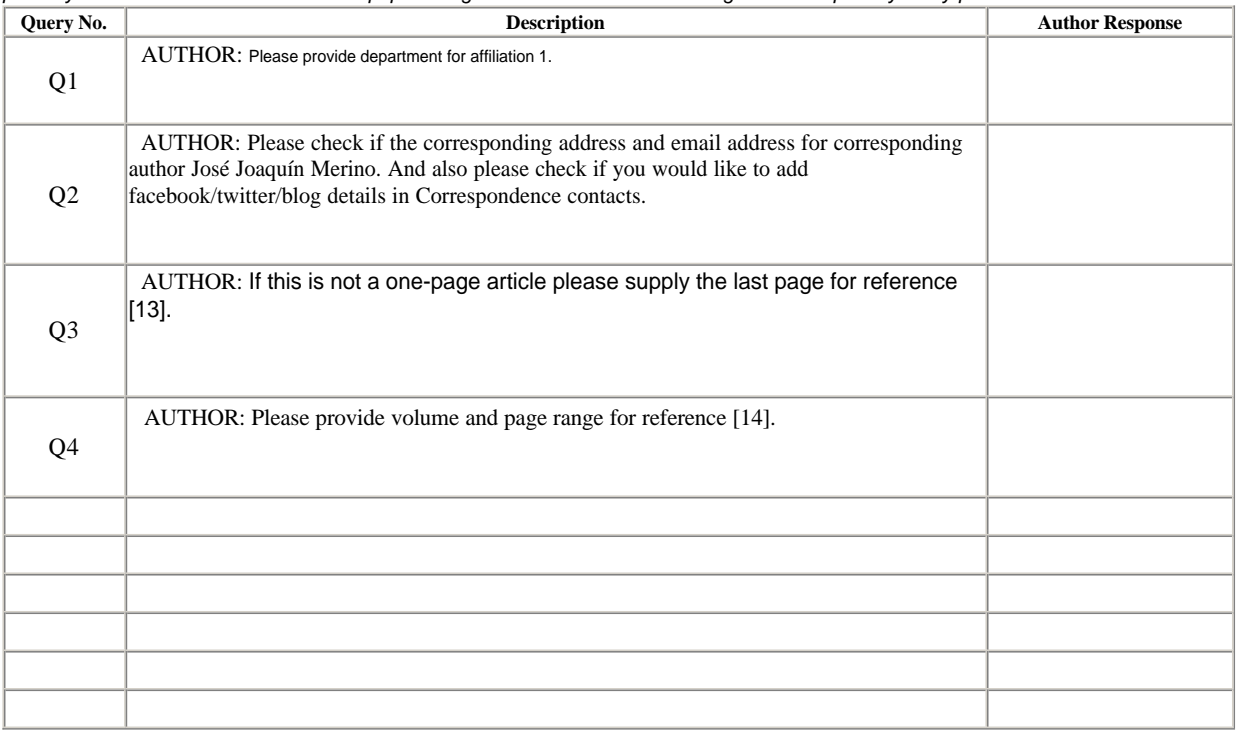

# **USING E-ANNOTATION TOOLS FOR ELECTRONIC PROOF CORRECTION**

## **Required Software**

Adobe Acrobat Professional or Acrobat Reader (version 7.0 or above) is required to e-annotate PDFs. Acrobat 8 Reader is a free download:<http://www.adobe.com/products/acrobat/readstep2.html>

Once you have Acrobat Reader 8 on your PC and open the proof, you will see the Commenting Toolbar (if it does not appear automatically go to Tools>Commenting>Commenting Toolbar). The Commenting Toolbar looks like this:

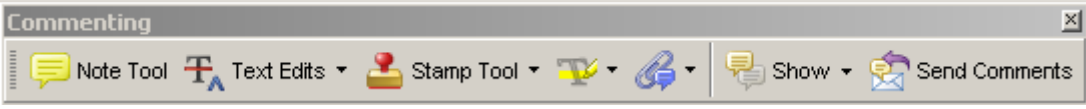

If you experience problems annotating files in Adobe Acrobat Reader 9 then you may need to change a preference setting in order to edit.

In the "Documents" category under "Edit – Preferences", please select the category 'Documents' and change the setting "PDF/A mode:" to "Never".

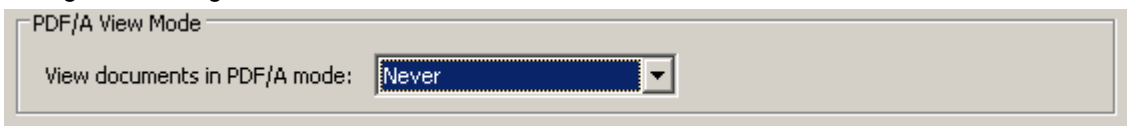

## **Note Tool — For making notes at specific points in the text**

Marks a point on the paper where a note or question needs to be addressed.

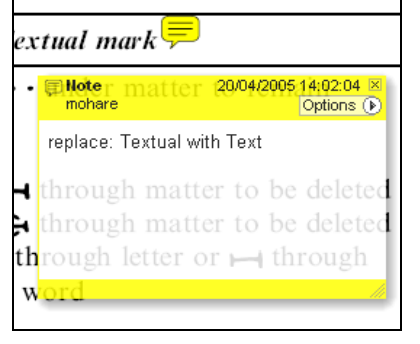

#### **How to use it:**

- 1. Right click into area of either inserted text or relevance to note
- 2. Select Add Note and a yellow speech bubble symbol and text box will appear
- 3. Type comment into the text box
- 4. Click the X in the top right hand corner of the note box to close.

# **Replacement text tool — For deleting one word/section of text and replacing it**

Strikes red line through text and opens up a replacement text box.

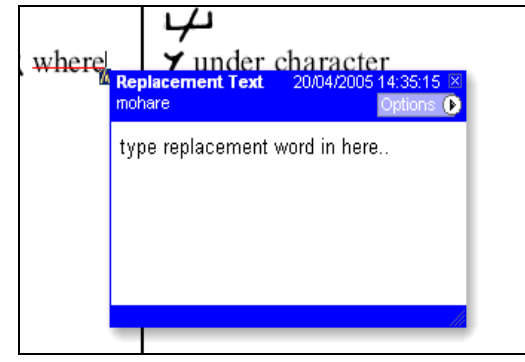

## **How to use it:**

- 1. Select cursor from toolbar
- 2. Highlight word or sentence
- 3. Right click
- 4. Select Replace Text (Comment) option
- 5. Type replacement text in blue box
- 6. Click outside of the blue box to close

## **Cross out text tool — For deleting text when there is nothing to replace selection**

Strikes through text in a red line.

substitute part of one or more word $(s)$ Change to italies

Change to capitals

Change to small capitals

#### **How to use it:**

- 1. Select cursor from toolbar
- 2. Highlight word or sentence
- 3. Right click
- 4. Select Cross Out Text

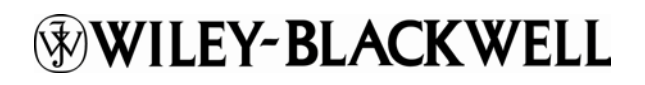

## **Approved tool — For approving a proof and that no corrections at all are required.**

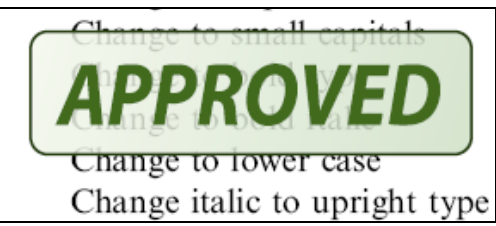

#### **How to use it:**

- 1. Click on the Stamp Tool in the toolbar
- 2. Select the Approved rubber stamp from the 'standard business' selection
- 3. Click on the text where you want to rubber stamp to appear (usually first page)

# **Highlight tool — For highlighting selection that should be changed to bold or italic.**

Highlights text in yellow and opens up a text box.

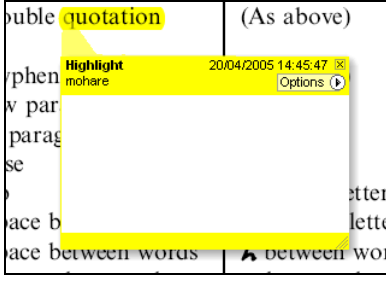

#### **How to use it:**

- 1. Select Highlighter Tool from the commenting toolbar
- 2. Highlight the desired text
- 3. Add a note detailing the required change

**Attach File Tool — For inserting large amounts of text or replacement figures as a files.**

Inserts symbol and speech bubble where a file has been inserted.

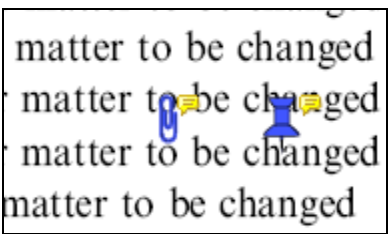

#### **How to use it:**

- 1. Click on paperclip icon in the commenting toolbar
- 2. Click where you want to insert the attachment
- 3. Select the saved file from your PC/network
- 4. Select appearance of icon (paperclip, graph, attachment or tag) and close

## **Pencil tool — For circling parts of figures or making freeform marks**

Creates freeform shapes with a pencil tool. Particularly with graphics within the proof it may be useful to use the Drawing Markups toolbar. These tools allow you to draw circles, lines and comment on these marks.

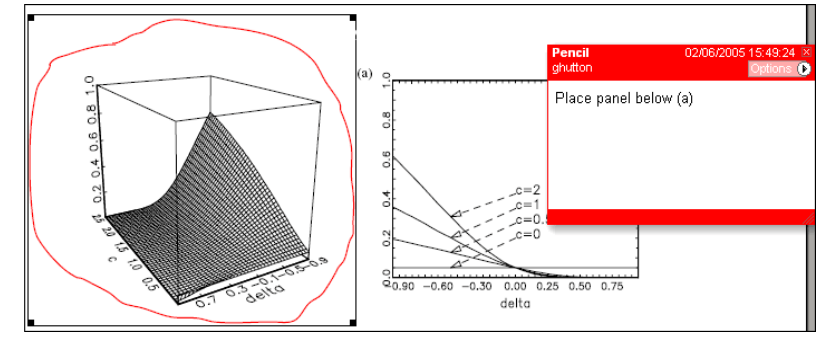

#### **How to use it:**

- 1. Select Tools > Drawing Markups > Pencil Tool
- 2. Draw with the cursor
- 3. Multiple pieces of pencil annotation can be grouped together
- 4. Once finished, move the cursor over the shape until an arrowhead appears and right click
- 5. Select Open Pop-Up Note and type in a details of required change
- 6. Click the X in the top right hand corner of the note box to close.

# WILEY-BLACKWELL

# **Help**

For further information on how to annotate proofs click on the Help button to activate a list of instructions:

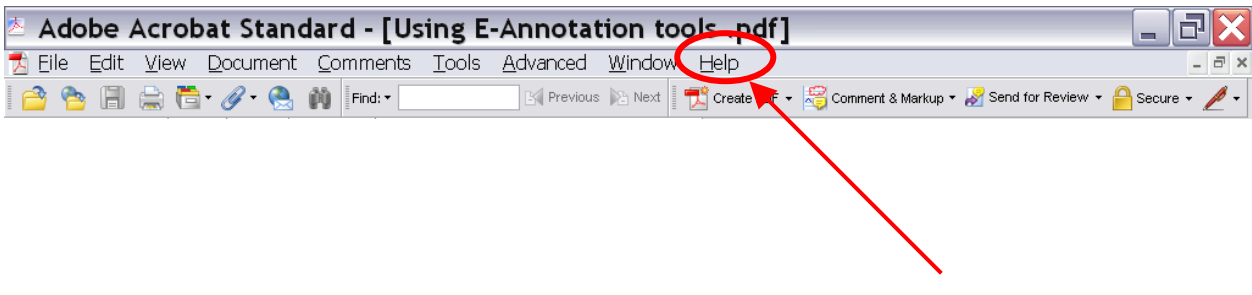